## HP® LASERJET CP1025 DRUM UNIT REMANUFACTURING INSTRUCTIONS

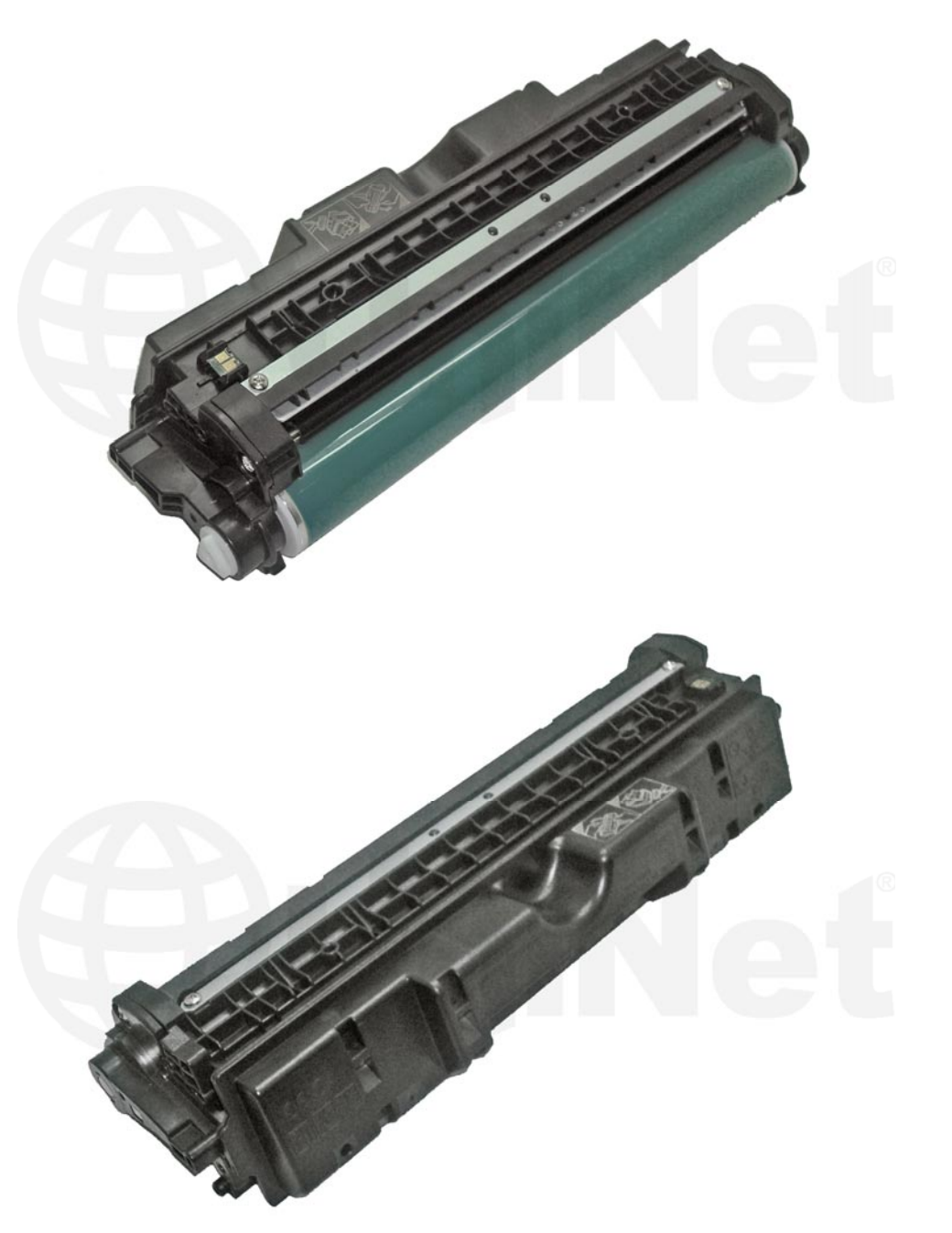

HP CP1025NW DRUM UNIT (CE314A)

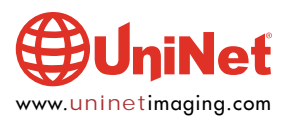

# REMANUFACTURING THE HP LASERJET<br>CP1025 (CE314A) OPC DRUM UNIT

EXPERIENCES<br>
By Enrique Stura and the Technical Staff at UniNet

#### REQUIRED SUPPLIES

- 1. New OPC drum
- 2. New chip
- 3. Conductive grease, OPC/wiper lubricant
- 4. Cotton swabs, cleaning cloth
- 5. 99% Isopropyl alcohol

#### REQUIRED TOOLS

- 1. Phillips screwdriver medium size
- 2. X-acto knife
- 3. Toner approved vaccum
- 4. Small needle-nose pliers

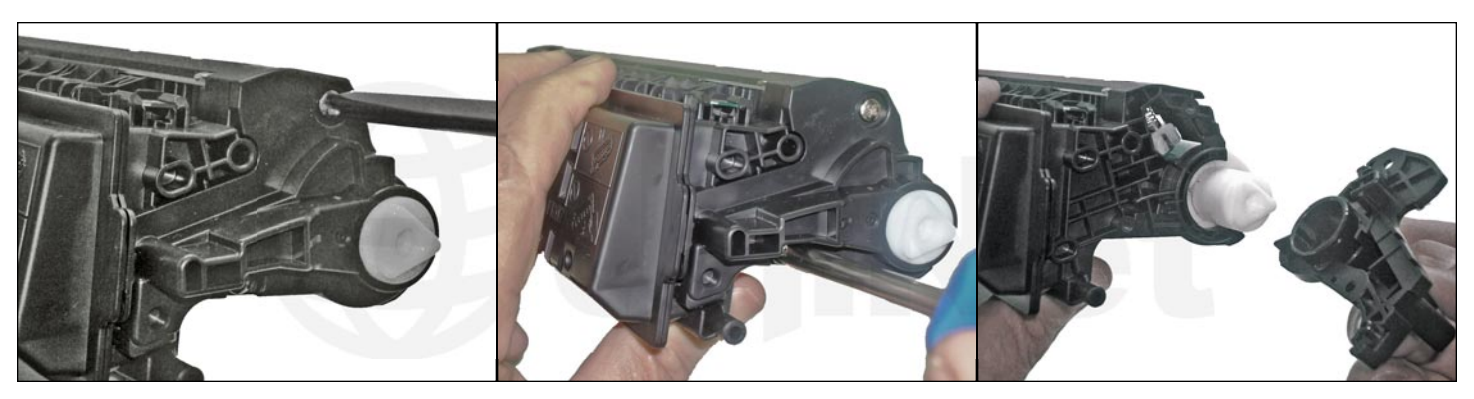

1. On the right side, remove both Phillips screws and end cap.

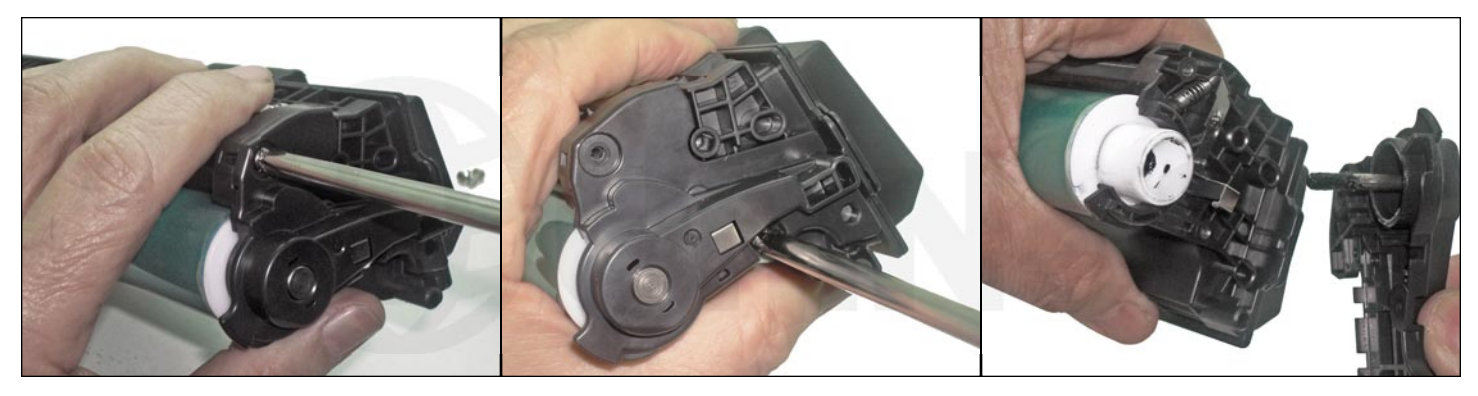

2. Repeat the same work on the left side.

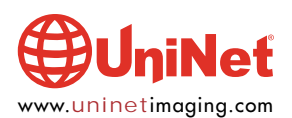

### HP LASERJET CP1025 OPC DRUM UNIT REMANUFACTURING INSTRUCTIONS (CE314A)

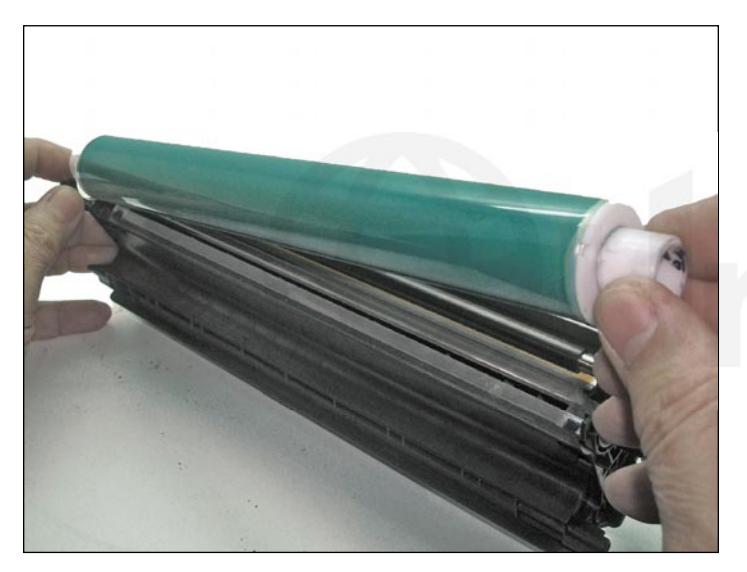

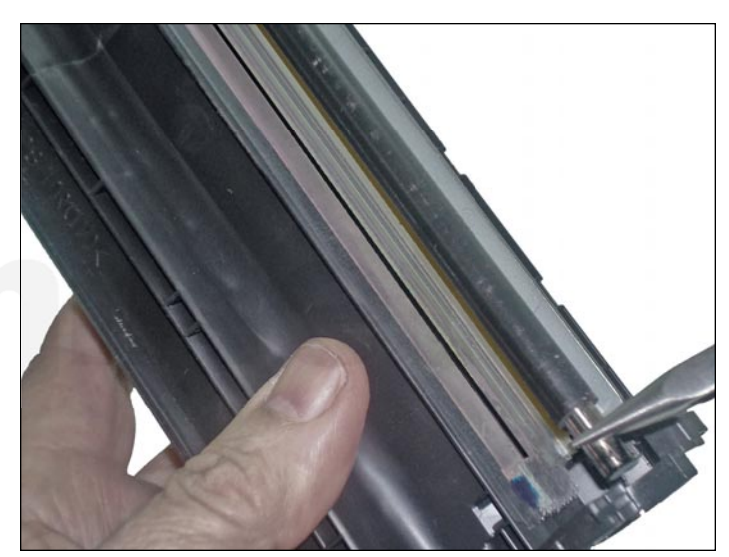

3. Carefully remove the OPC drum. 4. Remove the PCR, and clean with a soft cloth.

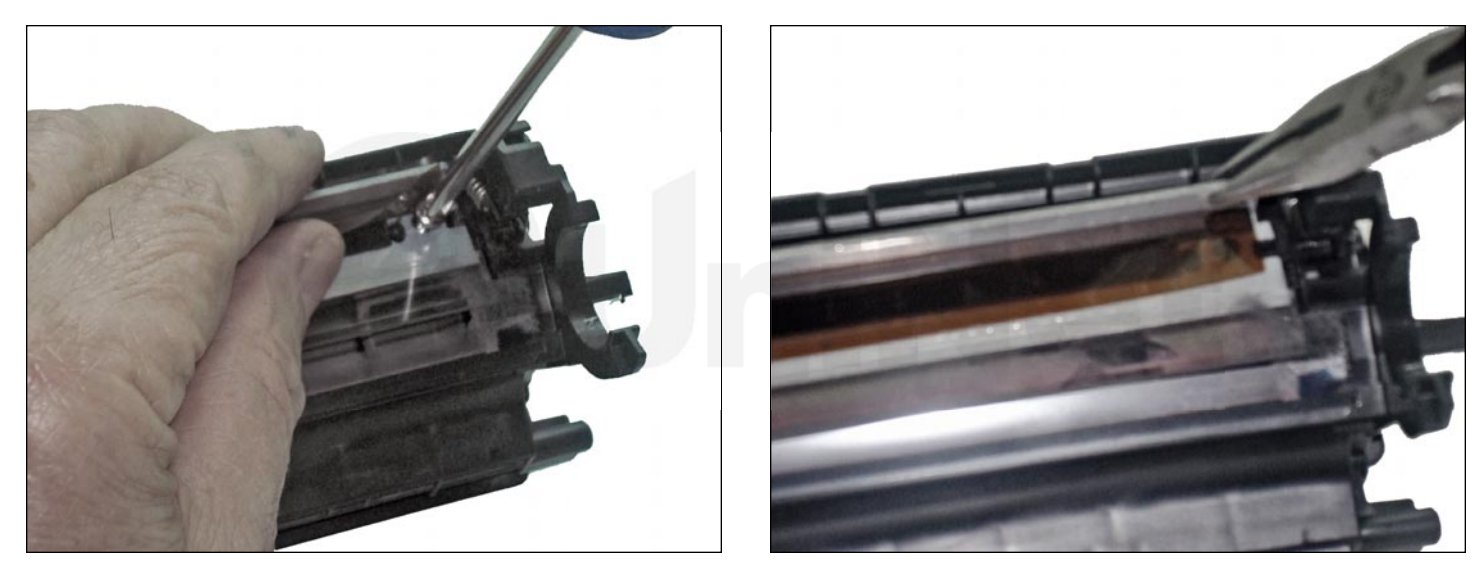

5. Remove both screws below the transparent sealing blade, and take the wiper blade out.

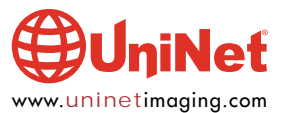

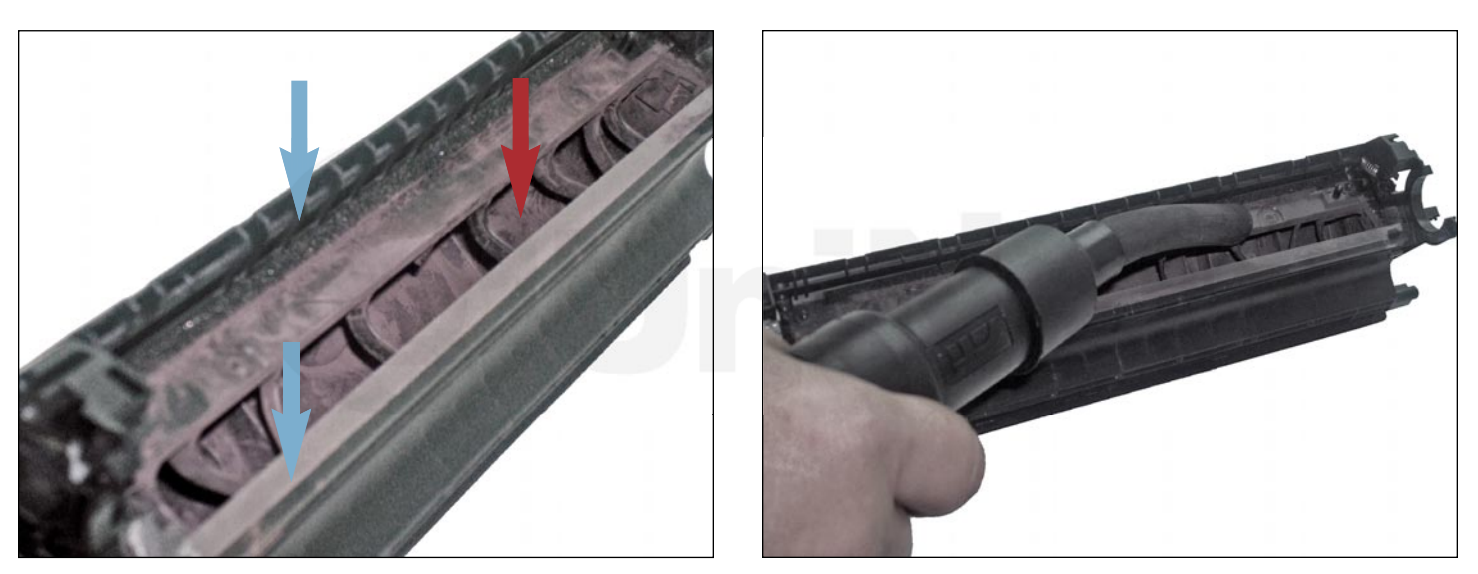

6. Dump all toner and vacuum remainings from the waste bin and sorroundings.

Inspect the seal for the wiper and integrity of the recovery blade.

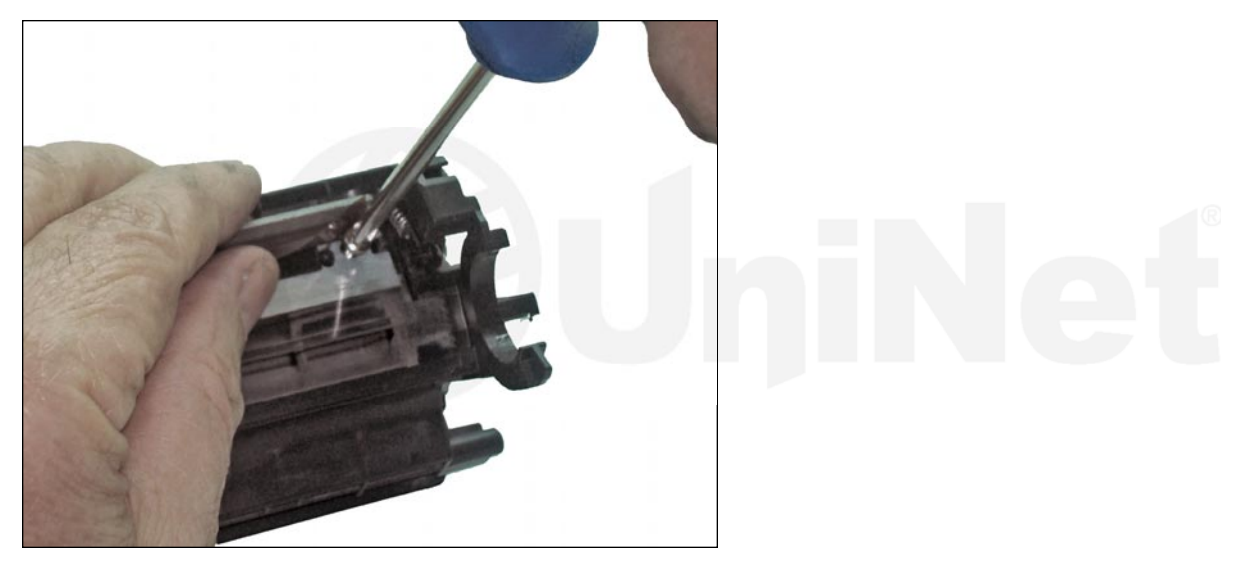

7. Clean the wiper blade with a lint-free cloth, lubricate the working edge with your preferred powder and install in place.

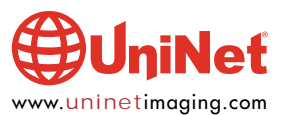

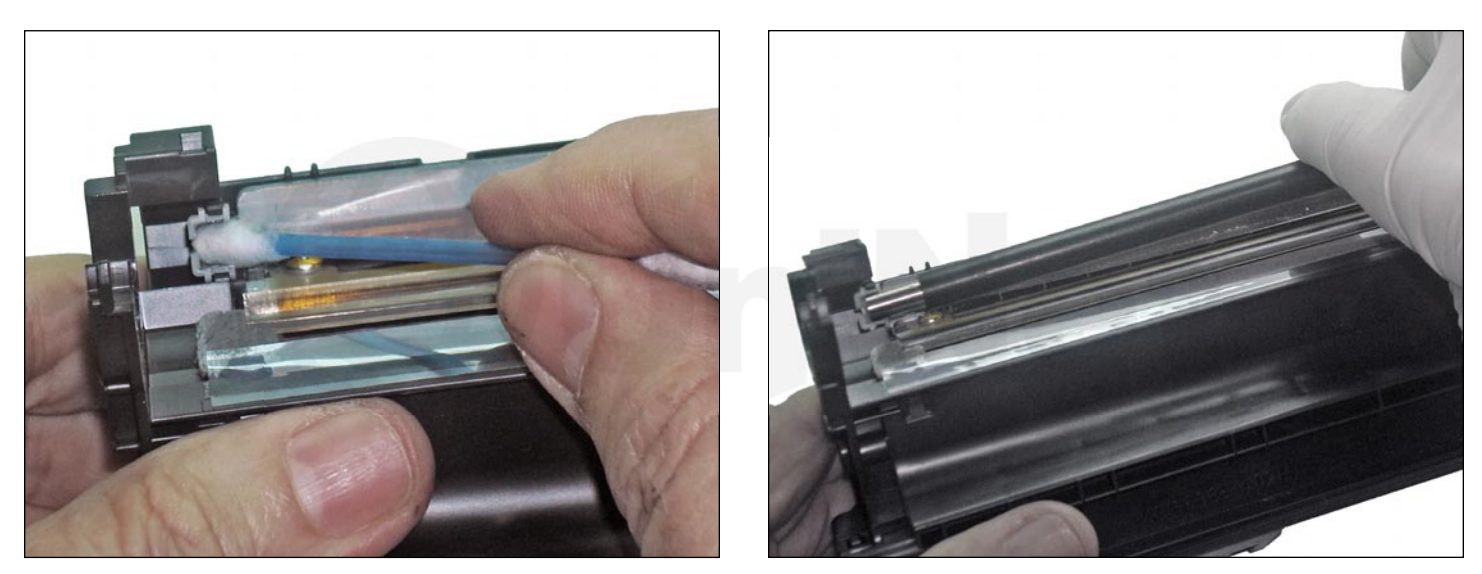

8. Clean the old grease from the PCR mounts using a cotton swab and isopropyl alcohol.

Apply minute quantities of conductive grease on both mounts.

Install the PCR.

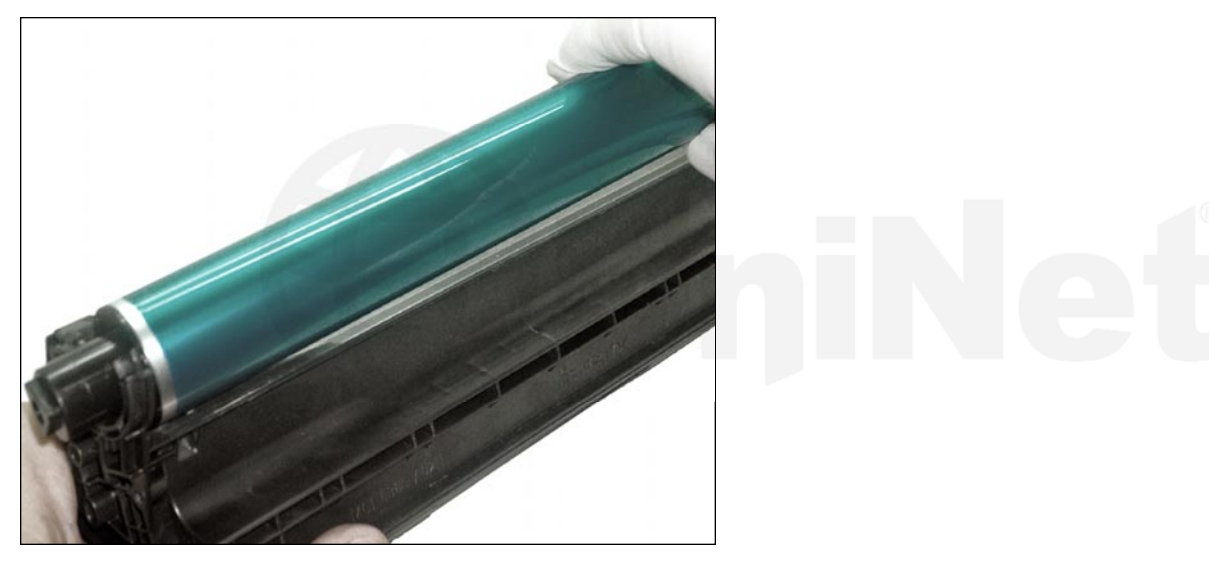

9. Install the new OPC drum with the drive gear to the right

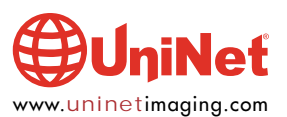

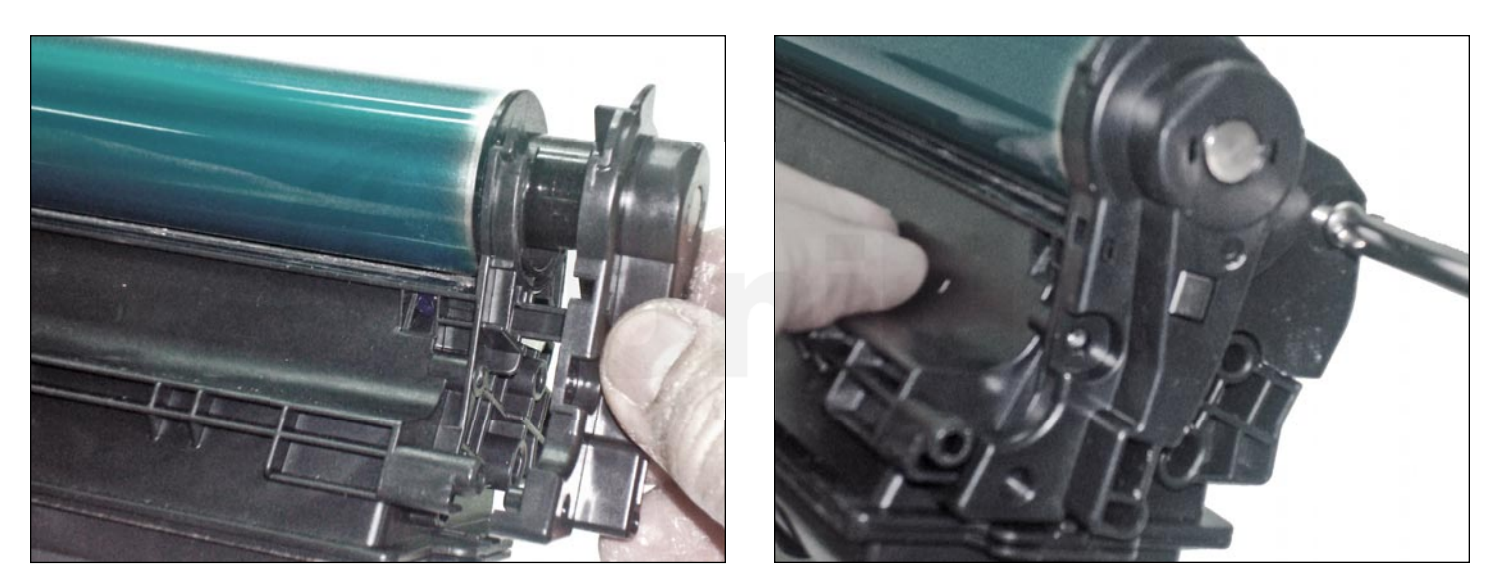

10. Clean the short OPC shaft on the left end cap and lubricate the tip with conductive grease. Install the end cap ensuring the PCR contact appears through the opening of the end cap, and secure it with the two Phillips screws.

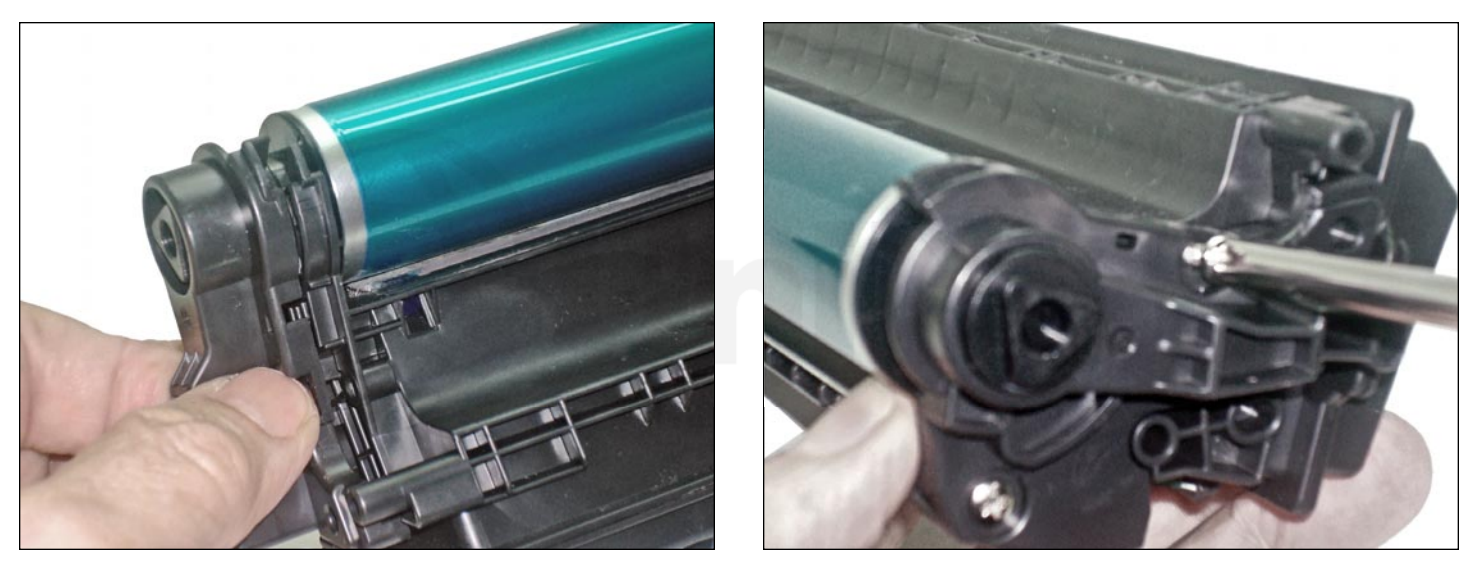

11. Install and tighten the right end cap.

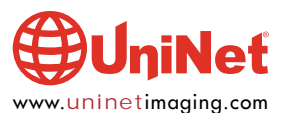

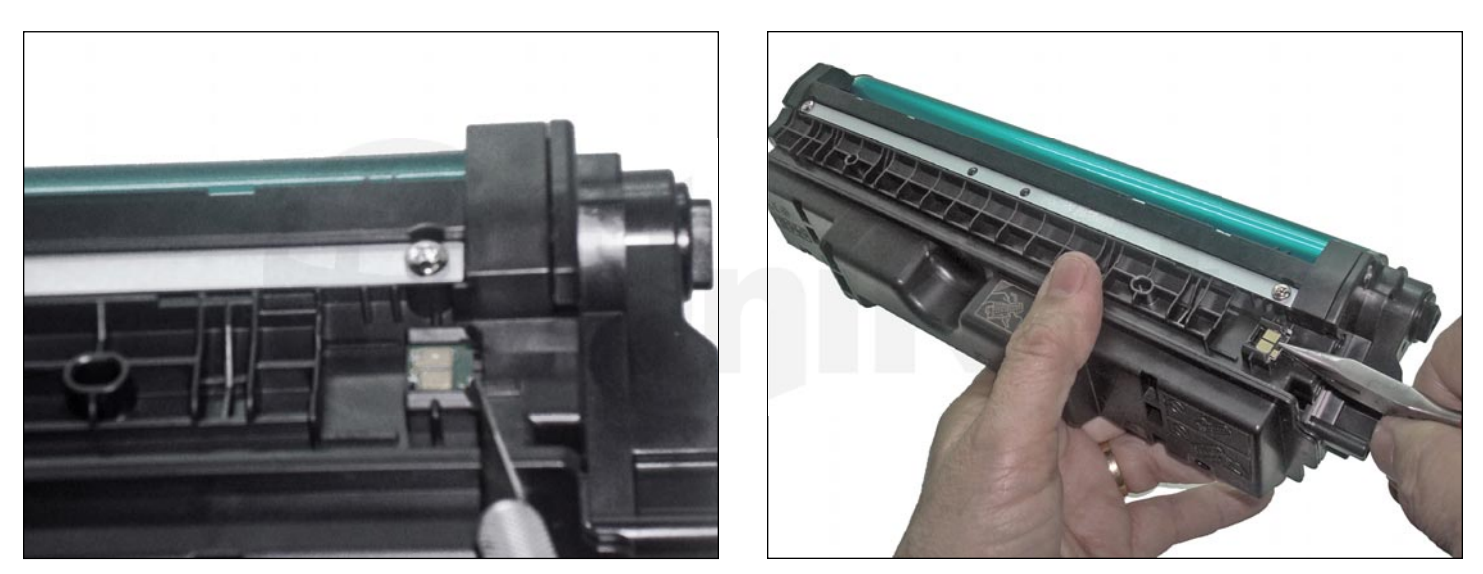

12. Cut both ends of rails securing the existing chip, and replace with the new chip.

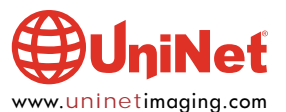